**Hands-On Exercises for**

# **Android Security Internals**

## **v. 2021.02**

## **WARNING:**

The order of the exercises does not always follow the same order of the explanations in the slides. When carrying out the exercises, carefully follow the exercise requirements. Do **NOT** blindly type the commands or code as found in the slides. Read every exercise **in its entirety** before carrying out the instructions.

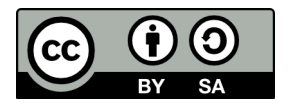

These exercises are made available to you under a Creative Commons Share-Alike 3.0 license. The full terms of this license are here:

https://creativecommons.org/licenses/by-sa/3.0/

Attribution requirements and misc.:

- This page must remain as-is in this specific location (page #2), everything else you are free to change; including the logo :-)
- Use of figures in other documents must feature the below "Originals at" URL immediately under that figure and the below copyright notice where appropriate.
- You are free to fill in the space in the below "Delivered and/or customized by" section as you see fit.

(C) Copyright 2018-2021, Opersys inc.

These exercises created by: Karim Yaghmour

Originals at: www.opersys.com/training/android-security-internals/

Delivered and/or customized by:

## **Class Preparation Reference / Reminder**

This section contains material that should have been used prior to class to prepare ahead of time. It's provided here as a reference/reminder.

### **Class Preparation for emulator**

WARNING: The list of prerequisites for Android development changes over time

1. Install Android Studio:

https://developer.android.com/tools/studio/index.html

This URL should give you access to all the instructions needed to get this installed and working.

2. Install the required packages to build Android:

See the "Installing required packages" instructions for the relevant Ubuntu version here: http:// source.android.com/source/initializing.html

### 3. Fetch the AOSP:

We'll be using 11.0.0 Note that the new lines that start with ">" are printed by the shell. Adding a ">" to the input you type will break the following commands. Assuming you have a directory called "android" in your home directory:

```
$ cd ~/android
$ mkdir android-11.0.0_r27
$ cd android-11.0.0_r27
$ repo init -u https://android.googlesource.com/platform/manifest \
> -b android-11.0.0_r27
$ repo sync
```
Note that fetching the sources is a fairly lengthy process.

```
4. Build the AOSP:
     $ cd ~/android/android-11.0.0_r27
      $ . build/envsetup.sh
      $ lunch aosp_x86_64-eng
     $ make -j8
```
5. Give the AOSP a spin:

From the same directory where you build the AOSP, run the emulator:

\$ **emulator &**

At this point, an emulator should start with your custom-built Android running inside. It shouldn't take more than a minute or two to start.

## **Extended Stack Addition to AOSP**

For the purpose of the exercises we will do in class, you will need to add several components to create a new system service, a new HAL and a corresponding HAL module and driver. The details of these additions are covered in Opersys' Embedded Android class material (https://www.opersys.com/training/embedded-android-training/). The archive we use for the present class is tailored for the present exercise set. Hence, while you may want to refer to the Embedded Android class material for background, we suggest you continue referring to the present exercises for the hands-on portions of the present class.

1) Download the Opersys patch for adding a system service, a HAL, corresponding HAL module and driver, and replacement kernel for the emulator:

```
$ cd ~/android/
$ wget \
> http://opersys.com/downloads/libhw-opersys-goldfish-11.0-no-se-210201.tar.bz2
$ tar xvjf libhw-opersys-goldfish-11.0-no-se-210201.tar.bz2
$ find libhw-opersys-goldfish-11.0-no-se-210201 -exec touch \}) \$ cp -r libhw-opersys-goldfish-11.0-no-se-210201/* android-11.0.0_r27
```
2) Rebuild your AOSP:

```
$ cd ~/android/android-11.0.0_r27
```
- \$ **. build/envsetup.sh**
- \$ **lunch aosp\_x86\_64-eng**
- \$ **make -j8**

3) Restart your emulator to take into account the new additions (don't forget the "-no-cache" parameter):

```
$ emulator -no-cache &
```
Your emulator should restart with no noticeable difference in the immediate.

## **SEAndroid / SELinux Basics**

In this section you will learn how to:

- Use the SFI inux/SFAndroid tools
- Look for SELinux/SEAndroid information around the filesystem
- Check security errors in the logs
- 1. Familiarize yourself with the following tools and commands if you've never used the before:
	- Check the status of SELinux enforcement: generic\_x86\_64:/ # **getenforce** Enforcing
	- Disable SELinux enforcement:
		- generic\_x86\_64:/ # **setenforce 0** generic\_x86\_64:/ # **getenforce** Permissive
	- Enable SELinux enforcement:
		- generic\_x86\_64:/ # **setenforce 1** generic\_x86\_64:/ # **getenforce** Enforcing
	- Check kernel logs for SELinux denials:

generic\_x86\_64:/ # **dmesg | grep avc**

[ 9.290319] type=1400 audit(1603625582.200:4): avc: denied { execute\_no\_trans } for comm="init" path="/vendor/bin/toybox\_vendor" dev="dm-1" ino=228 scontext=u:r:init:s0 tcontext=u:object\_r:vendor\_toolbox\_exec:s0 tclass=file

permissive=0 b/132695863

[ 9.304479] type=1400 audit(1603625582.216:5): avc: denied { execute\_no\_trans } for comm="init" path="/vendor/bin/toybox\_vendor" dev="dm-1" ino=228 scontext=u:r:init:s0 tcontext=u:object\_r:vendor\_toolbox\_exec:s0 tclass=file permissive=0 b/132695863

[ 22.821163] type=1107 audit(1603625595.732:6): uid=0 auid=4294967295 ses=4294967295 subj=u:r:init:s0 msg='avc: denied { set }<br>for property=vendor.wlan.firmware.version pid=305 uid=1010 gid=1010 scontext=u:r:hal\_wifi\_def

tcontext=u:object\_r:vendor\_default\_prop:s0 tclass=property\_service permissive=0' b/131598173<br>[ 22.824328] type=1107 audit(1603625595.736:7): uid=0 auid=4294967295 ses=4294967295 subj=u:r:init:s0 msg='avc: denied { set }

for property=vendor.wlan.driver.version pid=305 uid=1010 gid=1010 scontext=u:r:hal\_wifi\_default:s0 tcontext=u:object\_r:vendor\_default\_prop:s0 tclass=property\_service permissive=0' b/131598173 ...

### • Check Android logs for SELinux denials:

Generic x86 64:/ # **logcat | grep avc**<br>10-25 07:33:02.200 188 188 W init : type=1400 audit(0.0:4): avc: denied { execute\_no\_trans } for<br>path="/vendor/bin/toybox\_vendor" dev="dm-1" ino=228 scontext=u:r:init:s0 tcontext=u:ob permissive=0 b/132695863<br>10-25 07:33:02.216 190 190 W init : type=1400 audit(0.0:5): avc: denied { execute\_no\_trans } for<br>path="/vendor/bin/toybox\_vendor" dev="dm-1" ino=228 scontext=u:r:init:s0 tcontext=u:object\_r: permissive=0 b/132695863 10-25 07:33:15.501 148 148 E SELinux : avc: denied { find } for interface=android.hardware.opersys::IOpersys sid=u:r:system\_server:s0 pid=483 scontext=u:r:system\_server:s0 tcontext=u:object\_r:default\_android\_hwservice:s0 tclass=hwservice\_manager permissive=0<br>10-25 07:33:15.501 147 147 E SELin 10-25 07:33:15.501 147 147 E SELinux : avc: denied { add } for pid=483 uid=1000 name=opersys scontext=u:r:system\_server:s0 tcontext=u:object\_r:default\_android\_service:s0 tclass=service\_manager permissive=0 10–25 07:33:15.732 1 1 W /system/bin/init: type=1107 audit(0.0:6): uid=0 auid=4294967295 ses=4294967295 subj=u:r:init:s0<br>msg='avc: denied { set } for property=vendor.wlan.firmware.version pid=305 uid=1010 gid=1010 tcontext=u:object\_r:vendor\_default\_prop:s0 tclass=property\_service permissive=0' b/131598173<br>10–25 07:33:15.736 1 1 W /system/bin/init: type=1107 audit(0.0:7): uid=0 auid=4294967295 ses=4294967295 subj=u:r:init:s0 msg='avc: denied { set } for property=vendor.wlan.driver.version pid=305 uid=1010 gid=1010 scontext=u:r:hal\_wifi\_default:s0<br>tcontext=u:object\_r:vendor\_default\_prop:s0 tclass=property\_service permissive=0' b/131598173<br>10-25 10-25 07:34:03.725 148 148 I SELinux : avc: received setenforce notice (enforcing=0) 10-25 07:34:05.456 147 147 I SELinux : avc: received setenforce notice (enforcing=0) ...

• Compare output from "ps" with and without security context information:

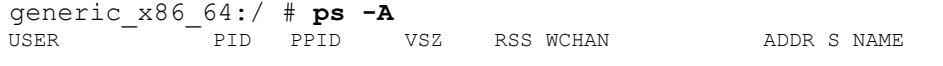

...

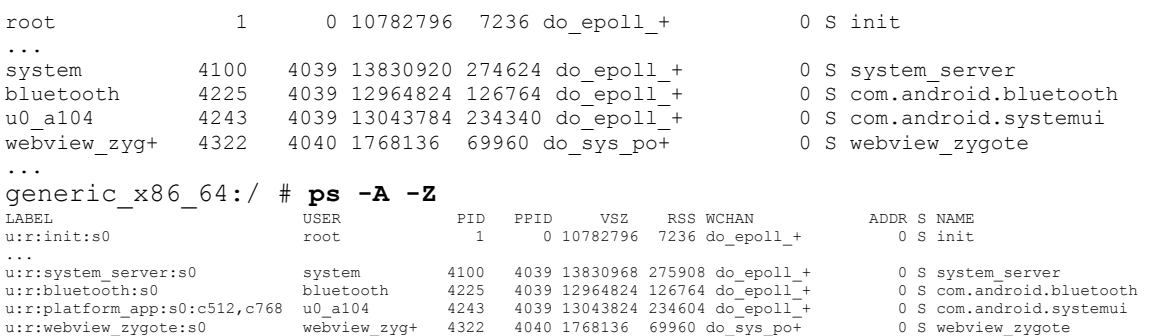

The -Z flag enables you to see the security context associated with each process running in the system.

• Compare the output from "ls" with and without security context information:

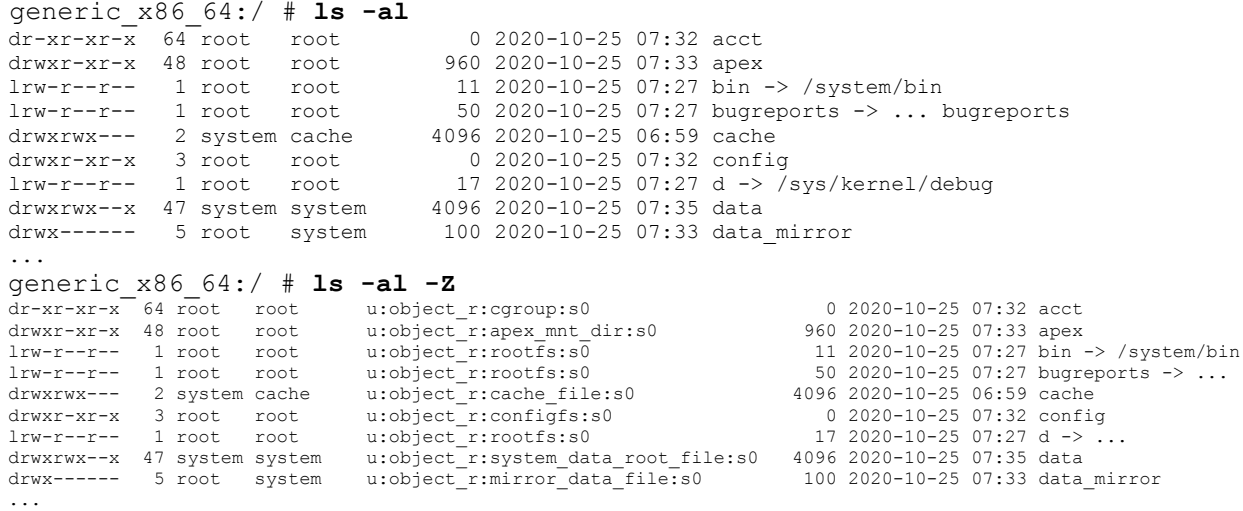

The -Z flag enables you to see the security context associated with each file and directory in the filesystem.

• Compare the output of "id" with and without security context information: generic\_x86\_64:/ # **id** uid=0(root) gid=0(root)

```
groups=0(root),1004(input),1007(log),1011(adb),1015(sdcard_rw),1028(sdcard_r),3001(net_bt_admin)
,3002(net_bt),3003(inet),3006(net_bw_stats),3009(readproc),3011(uhid) context=u:r:su:s0
generic_x86_64:/ # id -Z
u:r:su:s0
```
2. The filesystem also contains various entries that are related to SELinux and provide information about some key parts. Here are some examples for you to try:

• You can see the SELinux subsystem's entries in sysfs:

```
generic_x86_64:/ # cd /sys/fs/selinux
generic_x86_64:/ # ls -al
total 0
-rw-rw-rw- 1 root root 0 2020-10-25 11:52 access<br>dr-xr-xr-x 2 root root 0 2020-10-25 11:52 avc
dr-xr-xr-x 2 root root
```
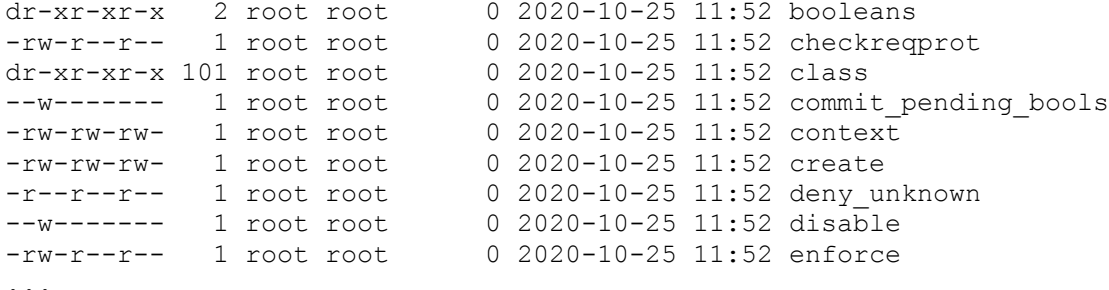

• You can see the classes of objects that are managed by SELinux in that directory along with the permissions for each class:

```
generic_x86_64:/ # cd class
generic_x86_64:/ # ls -al
...
dr-xr-xr-x 3 root root 0 2020-10-25 11:52 alg_socket
dr-xr-xr-x 3 root root 0 2020-10-25 11:52 appletalk_socket
dr-xr-xr-x 3 root root 0 2020-10-25 11:52 association
dr-xr-xr-x 3 root root 0 2020-10-25 11:52 atmpvc_socket
dr-xr-xr-x 3 root root 0 2020-10-25 11:52 atmsvc_socket
dr-xr-xr-x 3 root root 0 2020-10-25 11:52 ax25_socket
dr-xr-xr-x 3 root root 0 2020-10-25 11:52 binder
dr-xr-xr-x 3 root root 0 2020-10-25 11:52 blk_file
dr-xr-xr-x 3 root root 0 2020-10-25 11:52 bluetooth_socket
dr-xr-xr-x 3 root root 0 2020-10-25 11:52 bpf
dr-xr-xr-x 3 root root 0 2020-10-25 11:52 caif_socket
...
generic_x86_64:/sys/fs/selinux/class # ls -al binder/perms/
...
-r--r--r-- 1 root root 0 2020-10-25 11:52 call
-r--r--r-- 1 root root 0 2020-10-25 11:52 impersonate
-r-r-r-r-1 root root 0 2020-10-25 11:52 set context mgr
-r--r--r-- 1 root root 0 2020-10-25 11:52 transfer 
generic_x86_64:/sys/fs/selinux/class # ls -al socket/perms
...
-r--r--r-- 1 root root 0 2020-10-25 11:52 accept
-r--r--r-- 1 root root 0 2020-10-25 11:52 append
-r--r--r-- 1 root root 0 2020-10-25 11:52 bind
-r--r--r-- 1 root root 0 2020-10-25 11:52 connect
-r--r--r-- 1 root root 0 2020-10-25 11:52 create
-r--r--r-- 1 root root 0 2020-10-25 11:52 getattr
-r--r--r-- 1 root root 0 2020-10-25 11:52 getopt
-r--r--r-- 1 root root 0 2020-10-25 11:52 ioctl
...
```
By exploring this directory, you can see all the types of classes managed by SELinux/SEAndroid in Android and what types of permissions are associated with each.

• You can also see the initial set of security contexts which are statically defined as part of the kernel sources and which are used to kickstart the system: generic\_x86\_64:/ # **cd ../initial\_contexts**

```
generic_x86_64:/ # ls -al
 ...
 -r-r-r-1 root root 0 2020-10-25 11:52 any socket
 -r--r--r-- 1 root root 0 2020-10-25 11:52 devnull
 -r--r--r-- 1 root root 0 2020-10-25 11:52 file
 -r--r--r-- 1 root root 0 2020-10-25 11:52 file labels
 -r--r--r-- 1 root root 0 2020-10-25 11:52 fs
 -r--r--r-- 1 root root 0 2020-10-25 11:52 icmp socket
 -r-r-r-1 root root 0 2020-10-25 11:52 igmp packet
 -r--r--r-- 1 root root 0 2020-10-25 11:52 init
 -r--r--r-- 1 root root 0 2020-10-25 11:52 kernel
 -r--r--r-- 1 root root 0 2020-10-25 11:52 kmod
 ...
• You can also see process-specific SELinux information under /proc:
 generic_x86_64:/ # ps -A | grep system_server
 system \overline{\hspace{1.6cm}3279\hspace{1.4cm}3219\hspace{1.4cm}13834392\hspace{1.4cm}275112\hspace{1.4cm}d} do epoll wait 0 S system server
 generic_x86_64:/ # ls /proc/3279/attr/ -al
 ...
 -rw-rw-rw- 1 system system 0 2020-10-25 15:11 current
 -rw-rw-rw- 1 system system 0 2020-10-25 15:11 exec
 -rw-rw-rw- 1 system system 0 2020-10-25 15:11 fscreate
 -rw-rw-rw- 1 system system 0 2020-10-25 15:11 keycreate
 -r--r--r-- 1 system system 0 2020-10-25 15:11 prev
 -rw-rw-rw- 1 system system 0 2020-10-25 15:11 sockcreate
 ...
```
3. If you look into the logcat logs, you'll see that there are several security denial errors related to the Opersys system service that was added by the patches earlier:

```
generic_x86_64:/ # logcat | grep -i opersys
10-25 11:52:40.844 475 475 I SystemServer: Opersys Service
```

```
10-25 11:52:40.844 475 475 I OpersysService: System service initialized
10-25 11:52:40.844 147 147 E SELinux : avc: denied { find } for
interface=android.hardware.opersys::IOpersys sid=u:r:system_server:s0 pid=475
scontext=u:r:system_server:s0 tcontext=u:object_r:default_android_hwservice:s0
tclass=hwservice_manager permissive=0
10-25 11:52:40.844 475 475 E OpersysService: Unable to get IOpersys interface.
10-25 11:52:40.844 475 475 I OpersysService: test() returns 0
10-25 11:52:40.844 475 475 I OpersysService: read() returns 
10-25 11:52:40.844 146 146 E SELinux : avc: denied { add } for pid=475 uid=1000
name=opersys scontext=u:r:system_server:s0 tcontext=u:object_r:default_android_service:s0
tclass=service_manager permissive=0
10-25 11:52:40.845 475 475 E SystemServer: BOOT FAILURE starting OpersysService Service
...
```
Also, if you check to see if the system service is present you'll see that it isn't:

```
generic_x86_64:/ # service list | grep -i opersys
1|generic_x86_64:/ #
```
The SELinux rules don't permit this system service to operate. There's therefore no way for it to start.

4. Compare the output of "dmesg | grep -i opersys" to the output of the "logcat | grep -i opersys" above. You'll notice that the errors reported aren't the same. This is consistent with the fact that the SEAndroid functionality is deeply integrated into the Android user-space and isn't limited to just kernel checks.

## **Security Context Rule Basics**

In this section you will learn how to:

- Investigate and follow SELinux/SEAndroid security contexts
- Understand how security contexts and rules are written
- Create and work with SELinux/SEAndroid rules in a variety of scenarios

1. In the previous exercises we saw that the Opersys system service and relevant components were'nt getting started due to SELinux issues. Let's try getting them working by "cheating". Let's disable the SELinux policy checking and restart the framework:

```
generic_x86_64:/ # stop
generic_x86_64:/ # setenforce 0
generic_x86_64:/ # start
```
#### Now let's check what the logs say and check if the system service was sarted:

```
generic_x86_64:/ # logcat | grep -i opersys
10-25 12:11:44.827 1938 1938 I SystemServer: Opersys Service
10-25 12:11:44.827 1938 1938 I OpersysService: System service initialized
10-25 12:11:44.827 147 147 E SELinux : avc: denied { find } for
interface=android.hardware.opersys::IOpersys sid=u:r:system_server:s0 pid=1938
scontext=u:r:system_server:s0 tcontext=u:object_r:default_android_hwservice:s0
tclass=hwservice_manager permissive=1
10-25 12:11:44.831 1938 1938 I android.hardware.opersys@2.0-impl: HIDL_FETCH_IOpersys()
10-25 12:11:44.824 1938 1938 I Binder:1938_3: type=1400 audit(0.0:10): avc: denied { read }
for name="android.hardware.opersys@2.0-impl.so" dev="dm-1" ino=549 scontext=u:r:system_server:s0
tcontext=u:object_r:vendor_file:s0 tclass=file permissive=1
10-25 12:11:44.835 1938 1938 D opersyshw_hal_module: OPERSYS HW has been initialized
10-25 12:11:44.835 1938 1938 I android.hardware.opersys@2.0-impl: HIDL_FETCH_IOpersys()
successfull
10-25 12:11:44.835 1938 1938 I android.hardware.opersys@2.0-impl: Default Opersys HW HIDL
implementation contstructor
10-25 12:11:44.835 1938 1938 I android.hardware.opersys@2.0-impl: test()
10-25 12:11:44.835 1938 1938 I OpersysService: test() returns 20
10-25 12:11:44.835 1938 1938 I android.hardware.opersys@2.0-impl: write()
10-25 12:11:44.835 1938 1938 D opersyshw_hal_module: OPERSYS HW - write()for 5 bytes called
10-25 12:11:44.836 1938 1938 I android.hardware.opersys@2.0-impl: write() succcessfull
10-25 12:11:44.836 1938 1938 I android.hardware.opersys@2.0-impl: read()
10-25 12:11:44.836 1938 1938 D opersyshw_hal_module: OPERSYS HW - read()for 50 bytes called
10-25 12:11:44.838 1938 1938 I android.hardware.opersys@2.0-impl: read() successfull
10-25 12:11:44.838 1938 1938 I OpersysService: read() returns Hello
10-25 12:11:44.838 146 146 E SELinux : avc: denied { add } for pid=1938 uid=1000
name=opersys scontext=u:r:system_server:s0 tcontext=u:object_r:default_android_service:s0
tclass=service_manager permissive=1
10-25 12:11:44.824 1938 1938 I Binder:1938_3: type=1400 audit(0.0:11): avc: denied { open }<br>for path="/vendor/lib64/hw/android.hardware.opersys@2.0-impl.so" dev="dm-1" ino=549
for path="/vendor/lib64/hw/android.hardware.opersys@2.0-impl.so" dev="dm-1" ino=549
scontext=u:r:system_server:s0 tcontext=u:object_r:vendor_file:s0 tclass=file permissive=1
10-25 12:11:44.824 1938 1938 I Binder:1938_3: type=1400 audit(0.0:12): avc: denied { getattr }<br>for path="/vendor/lib64/hw/android.hardware.opersys@2.0-impl.so" dev="dm-1" ino=549
       path="/vendor/lib64/hw/android.hardware.opersys@2.0-impl.so"
scontext=u:r:system_server:s0 tcontext=u:object_r:vendor_file:s0 tclass=file permissive=1<br>10-25 12:11:44.824 1938 1938 I Binder:1938 3: type=1400 audit(0.0:13): avc: denied { ma
                    ^{-1}938 1938 I Binder:1938_3: type=1400 audit(0.0:13): avc: denied { map } for<br>/hw/android.hardware.opersys@2.0-impl.so" dev="dm-1" ino=549
path="/vendor/lib64/hw/android.hardware.opersys@2.0-impl.so"
scontext=u:r:system_server:s0 tcontext=u:object_r:vendor_file:s0 tclass=file permissive=1
10-25 12:11:44.828 1938 1938 I Binder:1938 3: type=1400 audit(0.0:14): avc: denied { execute }<br>for path="/vendor/lib64/hw/android.hardware.opersys@2.0-impl.so" dev="dm-1" ino=549
for path="/vendor/lib64/hw/android.hardware.opersys@2.0-impl.so" dev="dm-1" ino=549
scontext=u:r:system_server:s0 tcontext=u:object_r:vendor_file:s0 tclass=file permissive=1
...
generic_x86_64:/ # service list | grep -i opersys
```
113 opersys: [android.os.IOpersysService]

Clearly SELinux isn't happy and complains quite loudly in the logs, but the system service does actually come up. Still, this isn't a viable approach. We've now disabled the entirety of SELinux/SEAndroid and this won't help us much.

2. Let's try another approach. Now that we've tried putting the system in permissive mode, let's try to retrieve some of the information we gathered in the logs to create SELinux rules that attempt to fix the problem. First, let's try to dump the SELinux errors we get into a text file on the device:

```
generic x8664:/ # logcat | grep -i opersys | grep avc > \
> /data/local/tmp/selinux-errors
```
Now, let's go back to the host, in the AOSP project and try to see how we can use the "audit2allow" tool to create rules that fix the problem:

```
$ adb pull /data/local/tmp/selinux-errors
$ audit2allow -i selinux-errors
```

```
#============= system_server ==============
allow system server default android hwservice:hwservice manager find;
allow system server default android service: service manager add;
allow system server vendor file: file { execute getattr map open read };
```
As you can see, audit2allow seems able to generate rules to take care of the issues. Now, try feeding that into your build system and see what happens:

```
$ audit2allow -i selinux-errors > \
> device/generic/goldfish/sepolicy/common/my-rules.te
$ make -j8
```
3. As you will have noticed in the previous exercise, the existing ruleset in Android won't allow you to just arbitrarily add rules to fix your problems. The "neverallow" rules included by default by Google preclude blanket additions such as those suggested to you by "audit2allow". You need to be more judicious in your changes and look at the errors more closely to see what needs to be changed. Try the following changes instead:

- Add this snippet to the tail end of "device/generic/goldfish/sepolicy/common/file\_contexts": # Opersys HAL/HIDL /vendor/lib(64)?/hw/android\.hardware\.opersys@2\.0-impl\.so u:object\_r:same\_process\_hal\_file:s0 /vendor/lib64/hw/opersyshw.default.so u:object\_r:same\_process\_hal\_file:s0 /dev/circchar u:object r:tty device:s0
- You will also need to modify the selinux policies in order to allow your system service to be registered at startup. If you fail to so then even if all your code is included at build time, the system service will fail to register at startup. To allow registration, you need to modify 2 files under the "system/sepolicy" directory:
- "private/service\_contexts"
- "prebuilts/api/30.0/private/service\_contexts"

Both files have to be identical and must be modified to add this entry:

opersys u:object r:serial service:s0 We suggest you modify only one of the files and copy it over to the second. If there is any difference between the 2 files, including just whitespace differences, then the build will fail. You need to modify 2 files because once a version of Android is released by Google then the core security policies are supposed to be fixed in stone. Yet, here we are messing with those rules. So we need to act as if we had amended the prebuilt definitions that Google itself would have published.

Also, note that we are tagging our system service as belonging to the serial service domain. This is a hack to simplify SELinux rule definitions. If we wanted to do this properly, we'd need to define a new domain called "oeprsys\_service" and make modifications to several other SELinux files. As this isn't an SELinux exercise, we're using an existing definition that already works.

• In the same way as you need to modify service\_contexts, you'll find a n hwservice contexts in the same directory which needs to be modified in the same way to add this entry:

android.hardware.opersys::IOpersys u:object r:hal power hwservice:s0

Much like the previous addition, this too is a hack.

• Compare these additions to those suggested to you by audit2allow. You should notice that these are far more targeted than the blanket rules suggested by the latter.

Now, rebuild your AOSP, restart your emulator (don't forget the -no-cache) and check your logs. You shouldn't see any errors any more. Still, this isn't a full fix, we are reusing existing contexts to avoid creating our own.

4. Go back to the added snippets and rework them to define new security contexts for the driver, the system service and the HAL. Specifically, add:

- opersys device for /dev/circchar
- opersys\_service for the system service
- hal opersys hwservice for the HAL

This is not as easy as it seems. You'll need to look at existing definitions for other devices, system services and HAL layers. Try starting from the security contexts we suggested you use in the rules we used in the snippets earlier to get started. You are likely going to need to change files under both "private/" and "public/" subdirectories under "system/sepolicy/". Once you've added your rules, restart the emulator to validate that they work and that no SELinux errors are generated by any of the Opersys components.

## **Security Contexts for New Processes**

In this section we will expand on the learning of the previous section with a slightly more difficult problem to solve since we won't have existing files from existing processes to start from to add our own SELinux/SEAndroid rules. Instead, we'll be adding new processes and their corresponding rules. Also, the current exercises have less "hand holding" than previous ones since it's assumed that you've now got a bit of experience with the different parts of the system. Feel free to refer to the previous exercises as a reference.

1. Get the client and server programs from http://www.linuxhowtos.org/C\_C++/socket.htm. Place both in device/generic/goldfish and add the relevant Android.mk files to compile them in your AOSP. For example, to compile the C server:

- Add a new subdirectory: \$ **cd ~/android/android-11.0.0\_r27** \$ **mkdir device/generic/goldfish/example-server/**
- Add the server.c file to the just-created subdirectory
- In recent versions of Android (including 11), you need to "#include <strings.h>" to the C file for it to build. Note that there already is a "string.h" (singular) that's present. That's not sufficient nor does it need to be removed or replaced. You really need to add "strings.h" (plural).
- Make sure "server" is added to a "PRODUCT-PACKAGES" list in [aosp]/device/generic/goldfish/x86\_64-vendor.mk.
- Make sure you have an appropriate Android.mk within the "example-server" directory to get your app to build. Here's a sample:

```
include $(CLEAR_VARS)
LOCAL_SRC_FILES:= \
       server.c
LOCAL_VENDOR_MODULE := true
LOCAL_SHARED_LIBRARIES := \
       libcutils
LOCAL_MODULE:= server
```
**LOCAL\_PATH:= \$(call my-dir)**

**include \$(BUILD\_EXECUTABLE)**

Follow a similar technique to add the client binary. For reference, once you rebuild your AOSP and restart your device, you should in principle be able to have the client and server interact in the following way:

To start the server (from the device's command line):

# server 4444 &

To connect to the server from the client:

# client localhost 4444

The client will prompt you for a message to send to the server and the server will ack reception.

2. Add an .rc file to the server build to have it get started by init at startup. Rebuild your AOSP and check if the server does indeed start. If it doesn't, check the logs to see what is happening.

3. You should have noticed in the previous exercise that the init process refuses to start your server. The reason for this is that there isn't a security context defined for it and init won't allow a process to be spawned directly from it without a security context. In short, we don't want any child of init to get the same security context as initi itself. To fix this problem, you'll need to add the relevant rules in device/generic/goldfish to:

- Define example server and example client domains
- Use an domain auto trans() rule (or better yet, an init daemon domain()) to transition from init to example\_server when the server is run.
- Enable example server and example client domains to communicate over sockets

4. Once your server is running, you can take this a step further and investigate how a server process can retrieve the client's SE context and operate on it. In the present case, modify the server you just added to use libselinux to retrieve the client's SE context and print it out when client connects.

## **Security Contexts for Special Apps**

This is a fairly advanced exercise, but it's representative of what you may need to do in real life. Because it's an advanced exercse, this section also provides a lot less hand-holding that many of the previous exercises.

1. Modify Opersys stack (see the libhw-opersys-goldfish-11.0-no-se-210201.tar.bz2 contents downloaded above) to start as separate platform-signed persistent APK with its own user ID:

- put under top-level "vendor/" directory
- android: persistent = true (see packages/services/Telephony)
- Shared USER ID == one in the OEM range (look for "OEM" in system/core/include/cutils/android\_filesystem\_config.h)

2. Change SELinux rules to match the persistent app just added instead of a built-in system service as in the previous exercise.

- Move all non-hidl definitions to device/generc/goldfish/sepolicy files
- Use seapp contexts to set domain based on user ID and app package name

## **SELinux in the Kernel**

This section involves driver and kernel development. It may or may not apply to the type of task you need to do. In order to carry out this exercise, you will need to get the kernel sources for your AOSP along with the sources for the module for the Opersys service that we provided to you in binary form as part of the package you downloaded at the beginning of this class to conduct the previous exercises. Refer to the exercises document from our Embedded Android class (https://www.opersys.com/training/embedded-android-training/) and specifically to the "Kernel Basics" and "Linux Device Driver" exercise sections.

1. Modify the circular character driver to print the security context SID of the process opening it. Have a look at:

- struct file's f\_security field
- security/selinux/hooks.c
- file\_security\_struct in security/selinux/include/objsec.h

2. (optional) There's a security sid to context() in security/selinux/include/security.h and security/selinux/ss/services.c, but it's not exported for modules to use. Try exposing it using EXPORT SYMBOL() and use it in your module to convert the SID to a string context and print it out.

## **AOSP User-Space**

The exercises are extra exercises which may or may not be relevant within the context of your instance of this run of the class. To be discussed with instructor.

1. Generate a pair of adb keys using "adb keygen"

2. Create your own cert for signing the system service APK created in the previous exercises and integrate that new cert into your AOSP build and SELinux rules. There is some "googling" involved here.

- 3. Generate your own release keys for slide 334
- 4. Generate a full OTA zip file (see slide 336)
- 5. Make a modification to your AOSP (your choice) and rebuild the AOSP

6. Generate an incremental OTA zip file (see slide 337)

7. Modify your service and client commands from the earlier section to make them updatable as an Apex.